# **TET** Schellmann

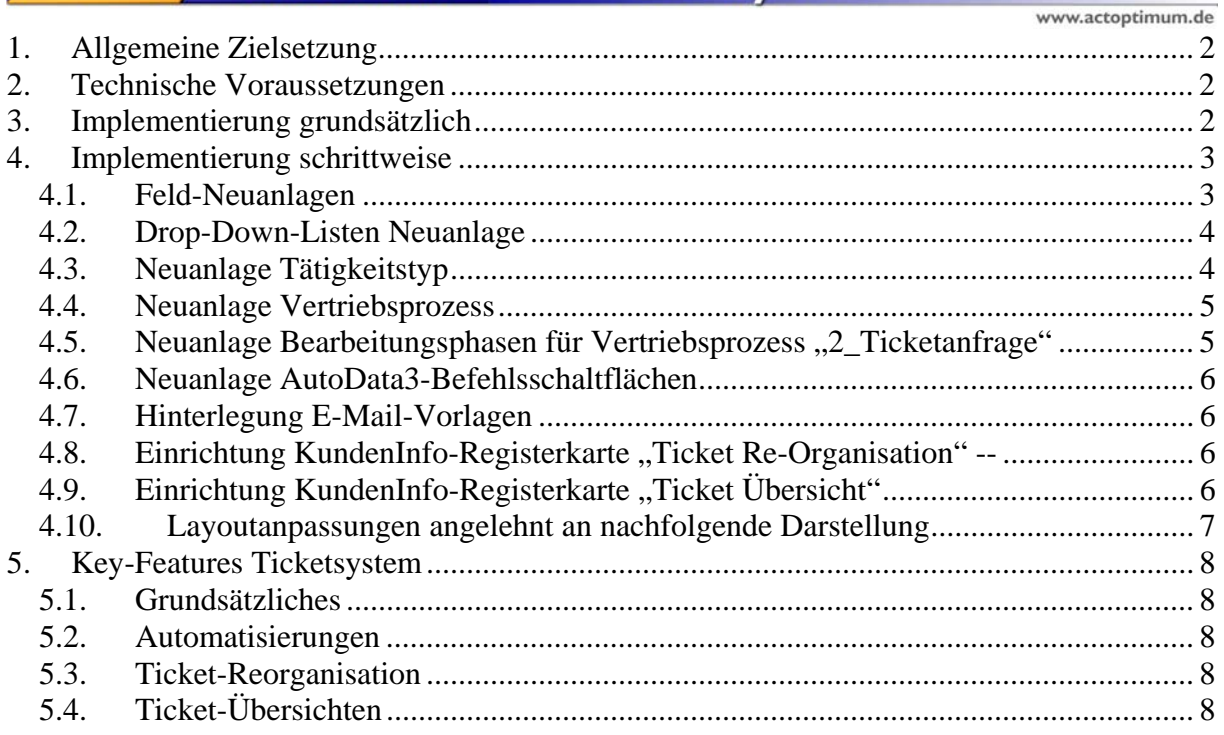

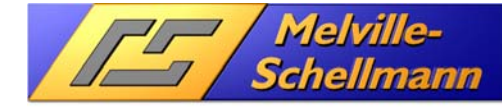

# **Dokumentation**

# "Ticket-System"

### **1. Allgemeine Zielsetzung**

Die von Melville-Schellmann bereit gestellte ACT!-Prozess-Lösung "Ticketsystem" verfolgt das Ziel, vorgangsbezogene Aufgabenstellungen (Tickets) in ACT! strukturiert anzulegen, zu verwalten und zu verfolgen.

### **2. Technische Voraussetzungen**

- Einsatz von Sage ACT! in einer Version ab ACT! 12 (2010) aufwärts
- Einsatz von ACTOptimum-Aufsatz ab Version 5 aufwärts
- Einsatz von Abfrageschnittstelle KundenInfo für ACT! ab Version 4 aufwärts

# **3. Implementierung grundsätzlich**

Die Einrichtung des Ticketsystem erfolgt durch Anpassungen verschiedener Strukturen in bestehenden ACT!-Datenbanken. Hierzu zählen:

- Neuanlage von Feldern im Datenbereich "Verkaufschancen"
- Neuanlage von Drop-Down-Listen
- Hinzufügen eines neuen Prozessnamens im Datenbereich "Verkaufschancen"
- Hinzufügen spezifizierter Bearbeitungsphasen zum neu angelegten Prozesstyp
- Neuanlage spezifizierter AutoData-Befehlsschaltflächen mit Hinterlegung der jeweiligen VB-Scripte
- Layout-Anpassungen
- Gestellung und Einrichtung einer vorbereiteten KundenInfo-Konfigurationsdatei mit hinterlegten SQL-Statements für die Verwaltung und Übersicht bestehender Tickets
- Hinterlegung von drei spezifischen Word-Vorlagen für eine standardisierte E-Mail-Kommunikation mit dem Ticket-Kontakt

# **4. Implementierung schrittweise**

/ Melville-<br>Schellmann

#### *4.1. Feld-Neuanlagen*

- Feld: Ticket Schwerpunkt 01 (Feldtyp: Zeichen / Zeichenlänge: 50)
	- o Leerwerte zulassen  $\rightarrow$  JA
	- o Protokolleintrag bei Feldänderung  $\rightarrow$  NEIN
	- $\circ$  Primärfeld  $\rightarrow$  NEIN
	- o Verknüpfung mit DD-Liste  $\rightarrow$  JA (Ticketschwerpunkt1 / neu anzulegen)
	- o Auf Listeneinträge beschränken  $\rightarrow$  JA
	- o Mehrfache Auswahl zulassen  $\rightarrow$  NEIN
	- $\circ$  Beschreibungen anzeigen  $\rightarrow$  JA
	- o Automatische Vervollständigung  $\rightarrow$  JA
- Feld: Ticket Schwerpunkt 02 (Feldtyp: Zeichen / Zeichenlänge: 50)
	- o Leerwerte zulassen  $\rightarrow$  JA
	- o Protokolleintrag bei Feldänderung  $\rightarrow$  NEIN
	- $\circ$  Primärfeld  $\rightarrow$  NEIN
	- o Verknüpfung mit DD-Liste  $\rightarrow$  NEIN
	- $\circ$  Auf Listeneinträge beschränken  $\rightarrow$  ENTFÄLLT
	- o Mehrfache Auswahl zulassen  $\rightarrow$  ENTFÄLLT
	- o Beschreibungen anzeigen  $\rightarrow$  ENTFÄLLT
	- $\circ$  Automatische Vervollständigung  $\rightarrow$  ENTFÄLLT
- Feld: Ticket\_Priorität (Feldtyp: Zeichen / Zeichenlänge: 50)
	- o Leerwerte zulassen  $\rightarrow$  JA
	- o Protokolleintrag bei Feldänderung  $\rightarrow$  NEIN
	- $\circ$  Primärfeld  $\rightarrow$  NEIN
	- o Verknüpfung mit DD-Liste  $\rightarrow$  JA (Ticket\_Priorität / neu anzulegen)
	- o Auf Listeneinträge beschränken  $\rightarrow$  JA
	- o Mehrfache Auswahl zulassen  $\rightarrow$  NEIN
	- o Beschreibungen anzeigen  $\rightarrow$  JA
	- o Automatische Vervollständigung  $\rightarrow$  JA
- Feld: Ticket\_Terminwunsch (Feldtyp: Datum)
	- o Leerwerte zulassen  $\rightarrow$  JA
	- o Protokolleintrag bei Feldänderung  $\rightarrow$  NEIN
	- o Primärfeld  $\rightarrow$  NEIN
	- o Verknüpfung mit DD-Liste  $\rightarrow$  ENTFÄLLT

#### *4.2. Drop-Down-Listen Neuanlage*

**Melville-**

**Schellmann** 

- DD-Liste: Ticketschwerpunkt1
	- o Benutzern Bearbeitung gestatten  $\rightarrow$  JA
	- o Neue Elemente autom. Hinzufügen  $\rightarrow$  NEIN
		- Wert1: Andere Anfrage
		- Wert2: Störung
- DD-Liste: AutoData3\_Ticketschwerpunkt1\_Ticketschwerpunkt2
	- o Benutzern Bearbeitung gestatten  $\rightarrow$  JA
	- o Neue Elemente autom. Hinzufügen  $\rightarrow$  NEIN
		- Wert1: Andere Anfrage=Änderungswunsch
		- Wert2: Andere Anfrage=Funktionserweiterung
		- Wert3: Andere Anfrage= Informative Anfrage
		- Wert4: Störung=Allgemein
		- Wert5: Störung=Fehlende Unterlagen
- DD-Liste: Ticket\_Priorität
	- o Benutzern Bearbeitung gestatten  $\rightarrow$  JA
	- o Neue Elemente autom. Hinzufügen  $\rightarrow$  NEIN
		- Wert1: Hoch
		- Wert2: Mittel
		- Wert3: Niedrig

#### *4.3. Neuanlage Tätigkeitstyp*

- Tätigkeitstyp lautet:
	- o Ticketbearbeitung
- Ergebnisnamen lauten
	- o Bearbeitung
	- o Abschluß mit Lösung
	- o Abschluß ohne Lösung
	- o Abschluß teilweise Lösung
	- o Problembeschreibung
- Betreff-Namen lauten
	- o Schwerpunkt\_01
	- o Schwerpunkt\_02
	- o Schwerpunkt\_03
	- o Schwerpunkt\_04

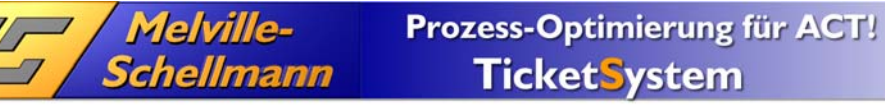

o

#### *4.4. Neuanlage Vertriebsprozess*

#### • 2 Ticketanfrage

Es empfiehlt sich, bereits vorhandene Bezeichner von Vertriebsprozessen mit einem vorangestellten Präfix zu kennzeichnen, um darüber die Sortierung in der Prozessliste zu steuern.

#### *4.5. Neuanlage Bearbeitungsphasen für Vertriebsprozess "2\_Ticketanfrage"*

- Phase1: Eröffnet
- Phase2: Zugewiesen
- Phase3: In Arbeit
- Phase4: Abschluß mit Lösung
- Phase5: Abschluß mit tw. Lösung
- Phase6: Abschluß ohne Lösung

Bei allen Phasen sind die Abschlußwahrscheinlichkeiten auf 0% zu setzen.

#### *4.6. Neuanlage AutoData3-Befehlsschaltflächen*

• AutoData3\_CreateNameOfOpportunity

**Melville-**

Schellmann

- AutoData3 SelectItem2FromItem1
- AutoData3\_CopyWishedClosedDate
- AutoData3\_CreateTicketDesriptionAndActivity
- AutoData3\_CreateTicketEmailFromOpportunity
- AutoData3\_ValidateHistoriesLinkToOpportunity

Import der jeweils zugehörigen VB-Scripte über gleichnamige XML-Dateien

#### *4.7. Hinterlegung E-Mail-Vorlagen*

Es werden drei E-Mail-Vorlagen mit spezieller Namensgebung im Template-Ordner der Datenbank hinterlegt.

- EMail\_Ticket\_Bestätigung.adt
- EMail\_Ticket\_Bearbeitung.adt
- EMail\_Ticket\_Abschluss.adt

#### 4.8. Einrichtung KundenInfo-Registerkarte "Ticket Re-*Organisation" --*

Über Konfigurations-Datei "aodb\_Ticket\_Reorganisation

- Rubrik1: Kontaktprotokolle unverlinkt
- Rubrik2: Inkonsistenzen
- Rubrik3: Phase-Status-Konflikt
- Rubrik4: Keine Wiedervorlage
- Rubrik5: Keine Problembeschreibung

#### 4.9. Einrichtung KundenInfo-Registerkarte "Ticket Übersicht"

Über Konfigurations-Datei "aodb\_Ticket\_Uebersicht"

- Rubrik1: Zugewiesene Neutickets
- Rubrik2: Offene Tickets
- Rubrik3: Ticket-Ampel

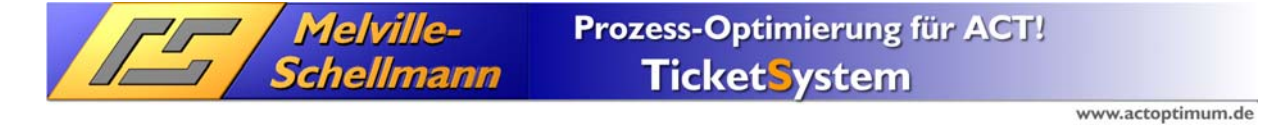

#### *4.10. Layoutanpassungen angelehnt an nachfolgende Darstellung*

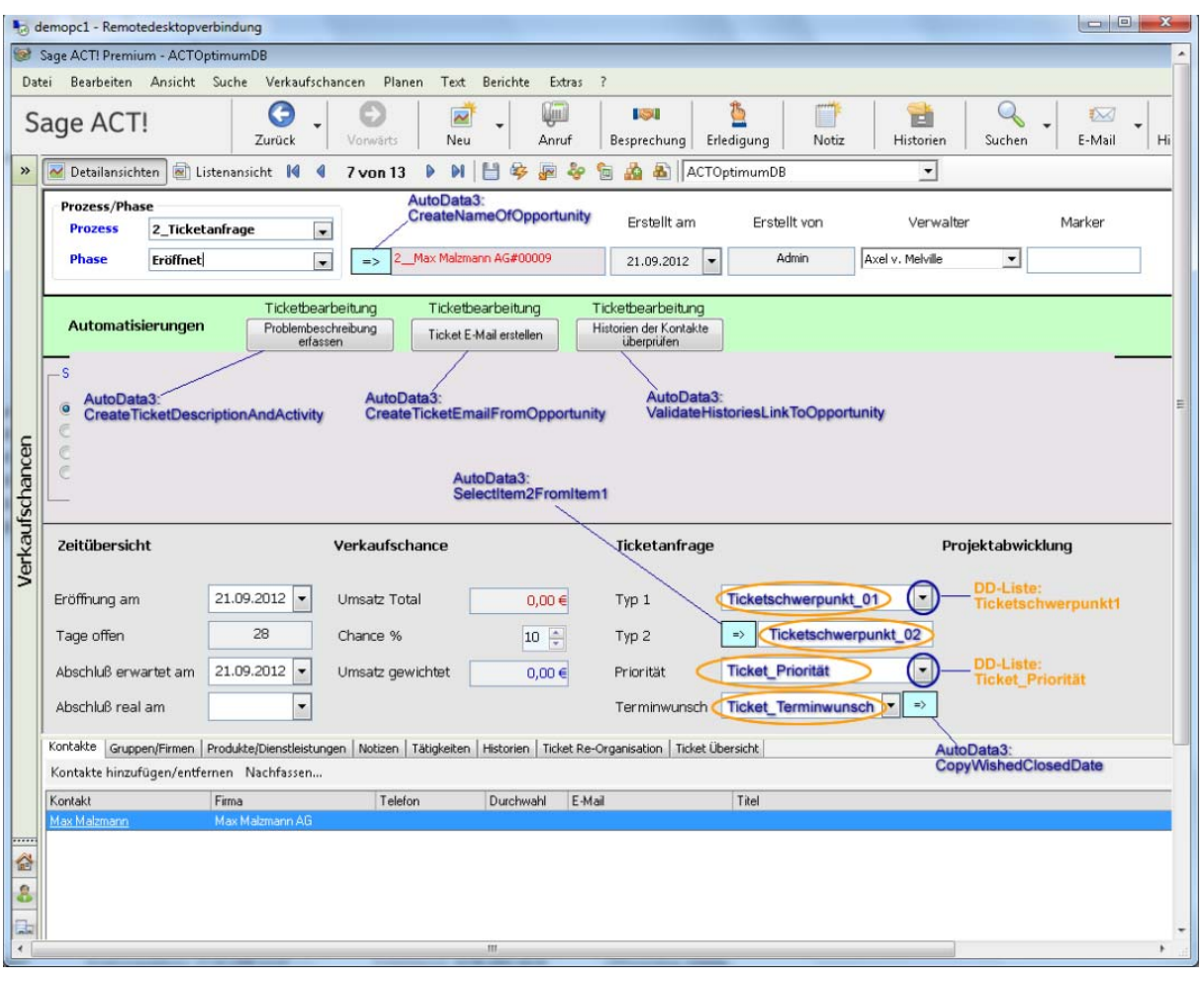

## **5. Key-Features Ticketsystem**

*Melville-<br>Schellmann* 

#### *5.1. Grundsätzliches*

- Verwaltung von Tickets im ACT!-Datenbereich "Verkaufschancen"
- Abgrenzung von Ticket-Datensätzen über einen eigenen Prozesstyp
- Ticket-Spezifikation über zwei korrelierende Felder (Typ1 / Typ2)

#### *5.2. Automatisierungen*

- Befehlsschaltfläche zur Vergabe eines Ticketnamens/-bezeichners
- Befehlsschaltfläche für die automatisierte Erfassung von Ticketinhalten (Beschreibung) und Erinnerungstätigkeit für den Ticket-Verwalter
- Befehlsschaltfläche für die automatisierte Erstellung von E-Mails aus dem Ticketdatensatz basierend auf drei hinterlegten Ticket-E-Mail-Vorlagen
- Befehlsschaltfläche für die automatisierte Verlinkung ticketbezogener Kontakt-Protokolleinträge mit dem Ticket-Datensatz. Hierbei dient der Ticketbezeichner in der Protokoll-Betreffzeile als Referenzmerkmal

#### *5.3. Ticket-Reorganisation*

- Anzeige von unverlinkten Kontaktprotokollen mit Bezug zu vorhandenen Tickets
- Anzeige inkonsistenter Tickets auf Basis von Unstimmigkeiten zwischen Vertriebsprozess und Inhalten in Ticketfeldern
- Anzeige inkonsistenter Tickets auf Basis von Unstimmigkeiten zwischen Vertriebsprozess und Ticketbezeichner
- Anzeige inkonsistenter Tickets auf Basis von Unstimmigkeiten zwischen hinterlegter Bearbeitungsphase und Ticketstatus (Offen / Geschlossen)
- Anzeige von offenen Tickets ohne hinterlegte Wiedervorlage
- Anzeige von offenen Tickets ohne hinterlegte Inhaltsbeschreibung

#### *5.4. Ticket-Übersichten*

- Anzeige zugewiesener Neutickets pro Ticketverwalter
- Anzeige offener Tickets gesamt aus drei verschiedenen Betrachtungswinkeln
	- o Offene Tickets nach Verwalter und Bearbeitungsphase
	- o Offene Tickets nach Bearbeitungsphase und Verwalter
	- o Offene Tickets gesamt (sortiert nach Ticketbezeichner)
- Anzeige aller Tickets hinsichtlich ihrer zeitlichen Fristigkeit zum geplanten Abschlußdatum